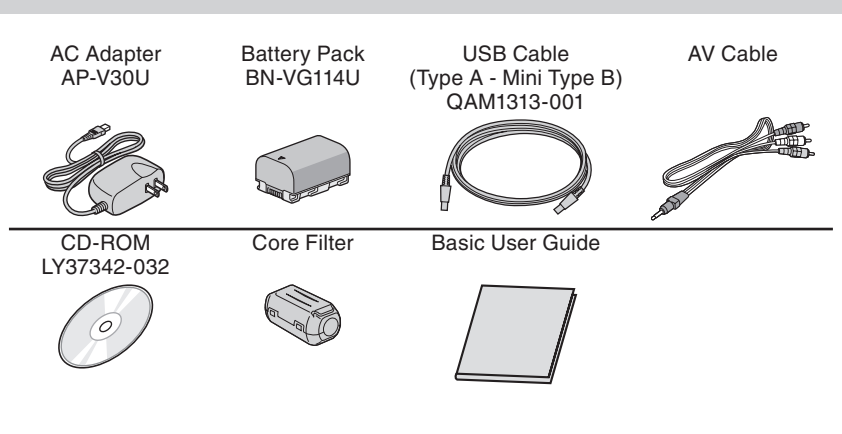

JVC U.S.A. A Division of JVC Americas Corp. 1700 Valley Road, Wayne, NJ 07470 www.jvc.com

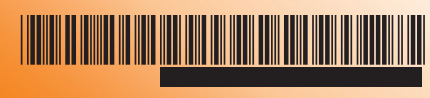

<u>Latin a</u>

**B** 

C1H 1210ASR-SW-VM

REC G **A/M** 

# **Customer Care Center** TOLL FREE 1-800-252-5722

**For more details on operating this product, please refer to the "Detailed User Guide" at the following website: http://manual.jvc.co.jp/index.html/**

For additional online video tutorials, please visit: http://camcorder.jvc.com/tutorials.jsp

> Register your EVERIO online at: REGISTER.JVC.COM and receive a special offer.

**For more details on operating this product, please refer to the "Detailed User Guide" at the following website: http://manual.jvc.co.jp/index.html/**

 **For additional online video tutorials, please visit: http://camcorder.jvc.com/tutorials.jsp**

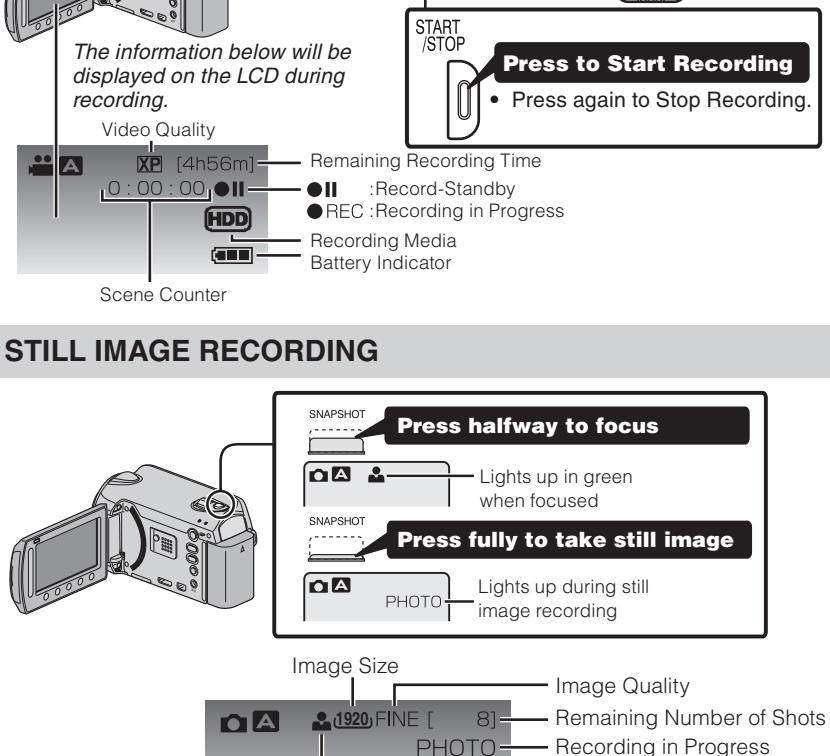

(HDD)  $\overline{\text{cm}}$ 

- Recording Media - Battery Indicator

- Turn off both camera and TV.
- To connect using the HDMI mini **connector** • When connecting to a 1080p
- compatible TV, set [HDMI OUTPUT] to [AUTO].
- L **Playback Operation** er the connection with TV is completed
- Q Turn on the camera and the TV. **Playing Back Files**
	- **@** Select the TV input switch.
	- **8** Start playback on the camera.

Focus

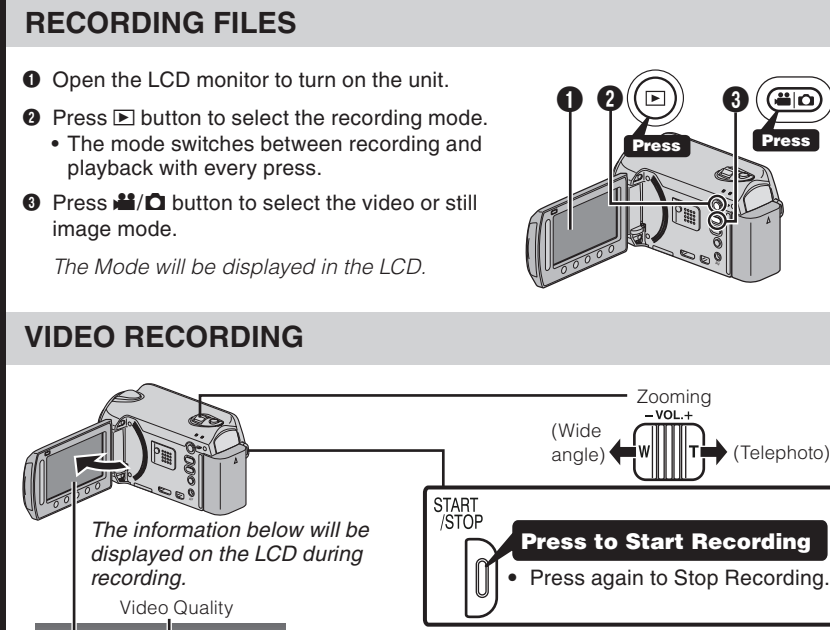

- **O** Touch the @ button.
- **8** Slide your finger up and down on the Slider.

**Recording Files**

Recording

Files

JVC The Perfect Experience!

# **PLAYBACK VIDEOS**

- camera movement - Treat all movements as a special effect.
- If you must move the camera, do it slowly. *Zooming*
- As a general rule, your video will look better if you zoom the lens before you start your recording:
- Focus on the subject first, then begin recording.

Remember to shoot with the sun or the primary light source behind you. - Keeping the range of contrast in your scene to a reasonable level is the

- Pay special attention to objects in the LCD screen that appear very washed out or

– Making a simple change in how the camera is aimed or by zooming in slightly,

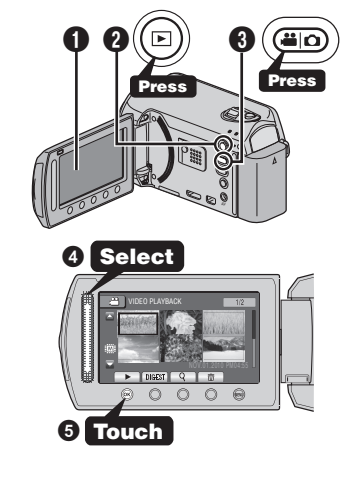

# **PLAYBACK ON A TV**

## **Preparation:**

 $\boldsymbol{\omega}$ 

臣

 $\bullet$ 

 $\boldsymbol{\sigma}$  $\mathbf{m}$ 

o

ayin

 $\mathbf{a}$ 

- moment:
- Always try for at least a 10 second recording. When in doubt, let the recording continue longer. –
- It is much easier to edit unneeded material later.

**O** Touch the  $\circledR$  button.

- Make sure your battery is fully charged.
- A spare battery may be useful. –

DC Connector

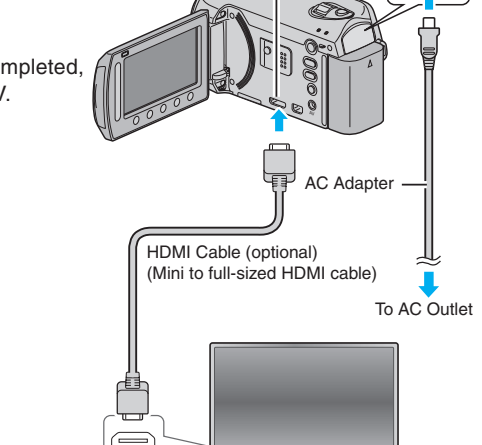

HDMI Mini Connect

HDMI Connector TV

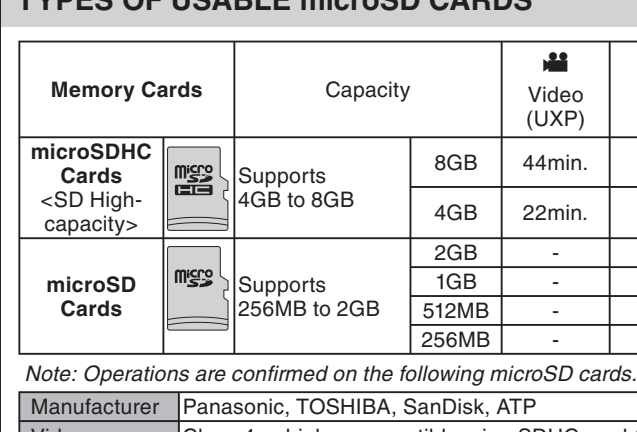

# **CHANGING MENU SETTINGS**

# **USING THE OPERATION BUTTONS**

- A To select an Operation icon appearing on the left side, touch the portion of the Slider next to Operation icon.
- **B** To select an Operation icon appearing at the bottom of the screen, touch the buttons  $underneath them$

Select an item from the menu screen.

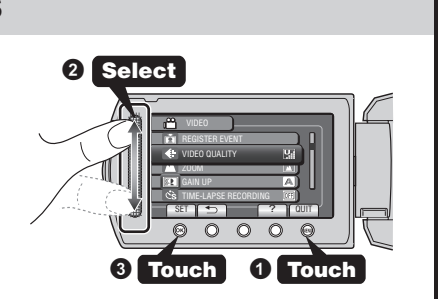

Provides a longer recording time than the battery pack that comes with this unit or it can also be used as a spare battery pack. • Enables the battery pack to be charged without using

**Using the Laser Touch Control**

 $\bullet$ 

as

the

sing

<u>P</u>

onti

Ŏ

 $\overline{c}$ 

**DU** 

# *Preparation*

LYT2289-002A-M

# *Stabilizing Your Picture*

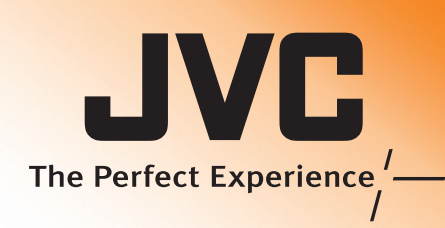

# Everio Easy Start Guide

# *Camera Movement*

 $\boldsymbol{u}$  $\bullet$ 

chniqu

 $\mathbf{d}$ 

ſŽ

The most enjoyable and professional looking videos generally have very little

– If you must zoom during a recording, treat it as a special effect and zoom slowly.

Always check available memory space and battery power in advance. –

# *Exposure*

- Try these tips to improve the image: - Look for a place to sit down and take your video.
- Look for something you can set your camera on. –
- 

Consider using a tripod or a monopod to further steady your video. –

# *Length of Recording*

Many recordings are ruined by stopping the recording too soon and missing the best

- **Recording Techniques** ecording –
	-
	- easiest way to improve the picture quality.
	- over exposed.
	-
	- you may reduce contrast to a reasonable range.

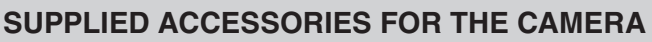

## **TYPES OF USABLE microSD CARDS**

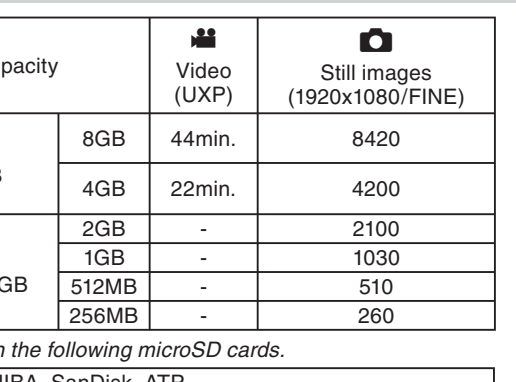

HIBA, SanDisk, ATP

Video Class 4 or higher compatible microSDHC card (4 GB to 8 GB)<br>Still image microSD card (256 MB to 2 GB), microSDHC card (4 GB to 8 C 56 MB to 2 GB), microSDHC card (4 GB to 8 GB)

pecified above may result in recording failure or data

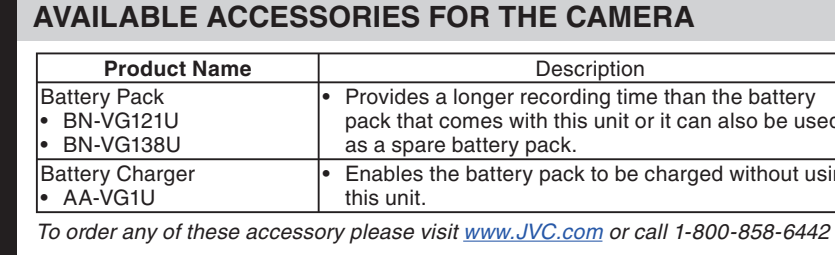

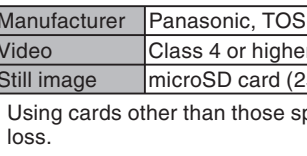

# **INSERTING THE microSD CARD\***

- **O** Open the card slot cover
- Turn off the power before inserting or removing a microSD Card
- Bottom Open
- **Q** Install a microSD Card

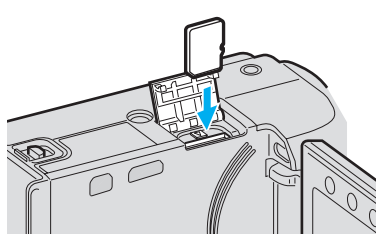

# **CHARGING THE BATTERY**

- **O** Close the LCD to turn Off the Power
- **Q** Attach the battery

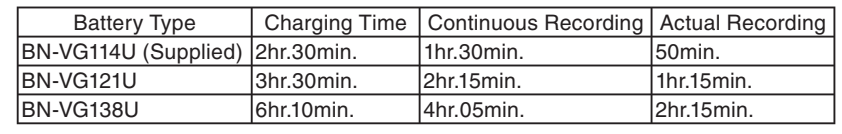

*Note: The battery pack is not charged at the time of purchase*

## **CAUTION**

• Be sure to use JVC battery packs. If you use any other battery packs besides JVC battery packs, safety and performance cannot be guaranteed.

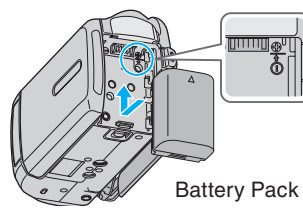

**O** Connect AC adapter into DC Terminal

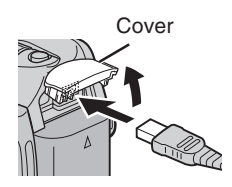

**O** Connect the AC adapter to outlet

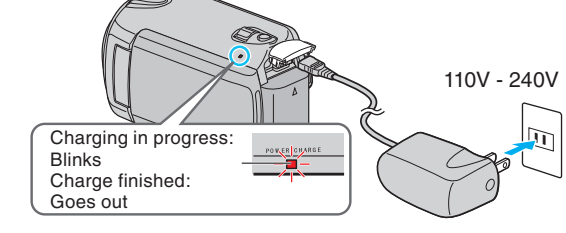

*\* SD card not included*

- **O** Open the LCD monitor to turn on the unit.
- **R** Press **E** button to select the playback mode
- **O** Press  $\frac{3}{2}$  **O** button to select the video or still image mode.
- **O** Select from the index screen (highlight thumbnails) using the Slider.
- **O** Touch the <sup>®</sup> button

**Getting Started**

 $\overline{\mathbf{o}}$ 

etting

 $\overline{c}$ 

 $\overline{O}$ 

 $\overline{\mathbf{C}}$ 

 $\overline{\mathbf{\Phi}}$ 

tart

**Accessories**

ccessori

 $\boldsymbol{\omega}$ 

 $\ddot{\mathbf{0}}$ 

*This easy start guide is designed to navigate you to using your new Everio quickly. Please refer to the owner's manual for a detailed listing of features.*

By connecting a USB cable between this unit and your computer, you can perform operations such as file backups to PC/disc or file uploads to file-sharing site using

your computer.

# **Preparation:**

- Install the Everio MediaBrowser software onto the PC.
- Close the LCD monitor to turn off the camera.
- Connect the camera to the PC with the USB cable.
- **O** Open the LCD monitor to turn on the camera. **O** The [USB MENU] menu appears. Select an option that
- best suits your needs and press OK.

## ? USB MENU CREATE DISC DIRECT DISC UPLOAD BACK UP SET 2 0UIT PLAYBACK ON PC

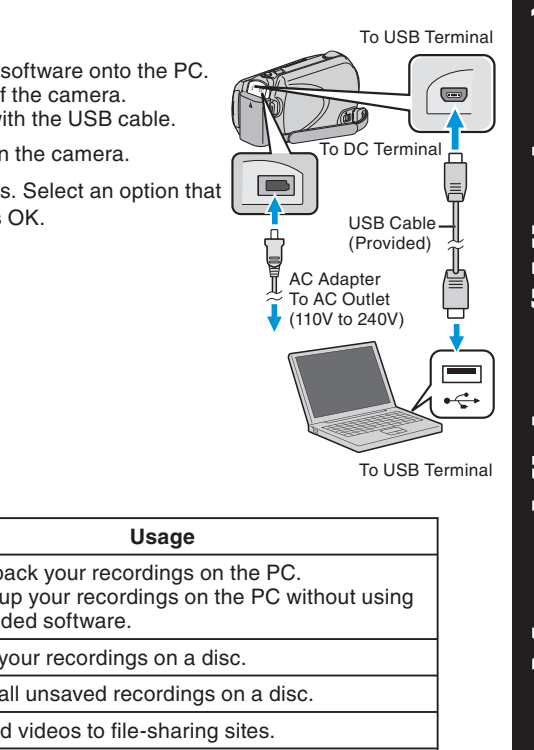

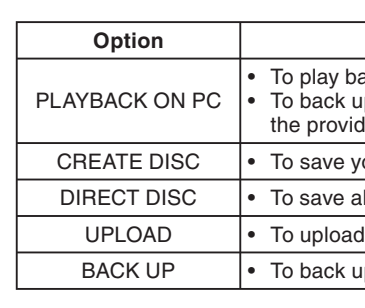

the "Detailed User Guide".

- 
- USB Cable. *Note: Files must be transferred to the*

- 
- 
- 

# **Preparation:**

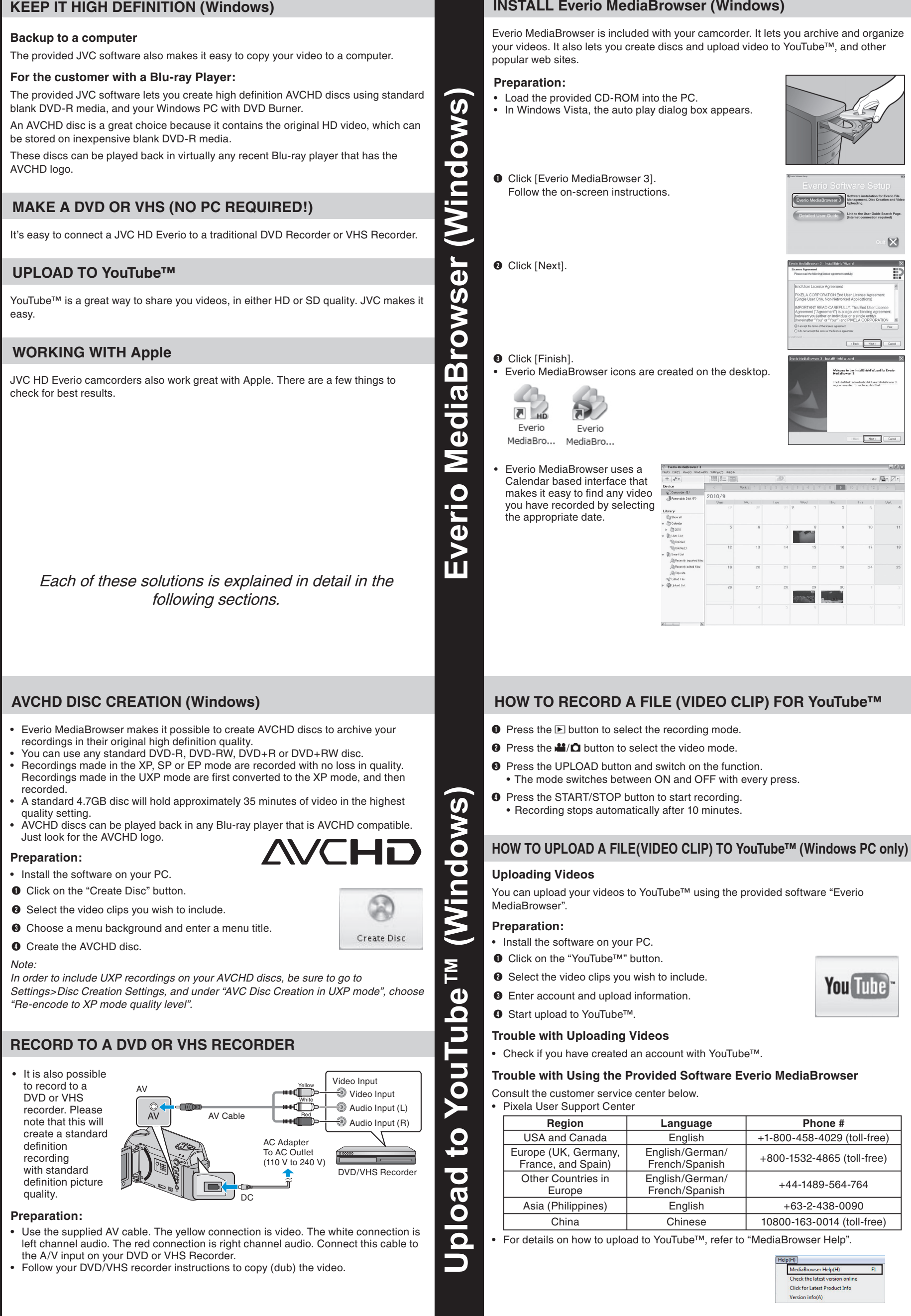

• Install the Everio MediaBrowser software onto the PC. • Make sure that enough space is left in the PC's HDD. • Close the LCD monitor to turn off the camera. • Connect the camera to the PC with the USB cable.

To USB Termina

 $\bullet\,$  Select [BACK UP] on the Camera. Everio MediaBrowser starts on the PC. USB Cabl (Provided)

AC Adapter To AC Outlet  $(110V)$  to 240V) Ë

**O** Open the LCD monitor to turn on the camera.

# **FILE BACKUP (Windows)**

- 
- 
- 
- 
- iMovie, iPhoto are trademarks of Apple Inc., registered in the U.S. and other
- countries.
- YouTube LLC.

• YouTube and the YouTube logo are trademarks and/or registered trademarks of

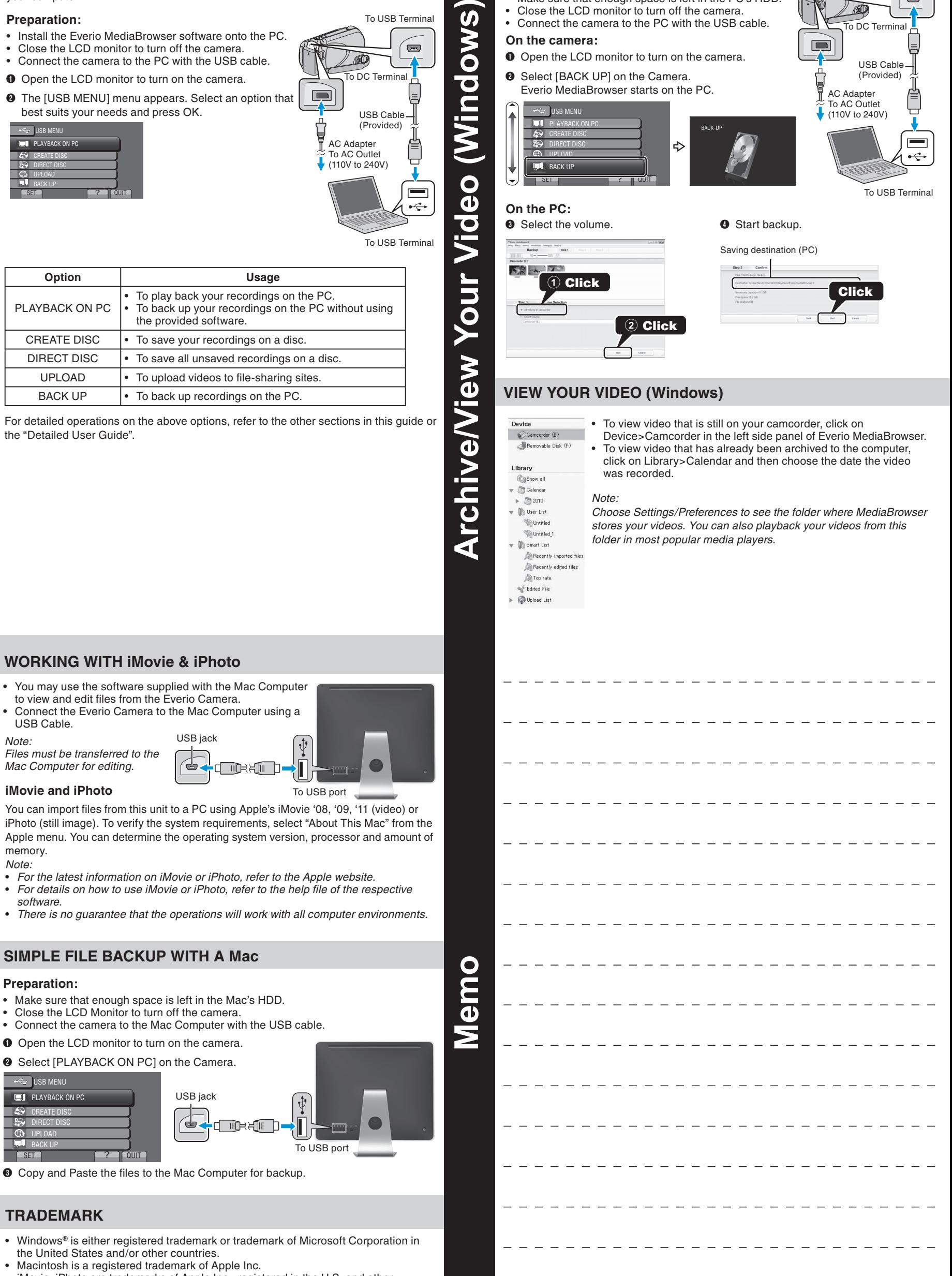

**Make a Disc or Tape**

 $\sigma$ 

Make

Disc or

Tape

**Working with Apple**

king

Worl

with

 $\mathbf d$  $\overline{\mathbf{o}}$  $\Omega$  $\blacktriangleleft$ 

**Phone #** 

You Tube

- 
- 
- 

**Preparation:**

 $\boldsymbol{\omega}$ 

**NO** 

 $\overline{\mathbf{o}}$ 

 $\Xi$ 

**On the camera:**

USB MENU

To DC Terminal

**USB Menu Operations**

enu

<u>က</u>  $\boldsymbol{\omega}$ 

 $\overline{\phantom{0}}$ 

 $\mathbf O$ 

perations

 $\boxtimes$ 

 $k$  ( $\overline{\phantom{m}}$   $\overline{\phantom{m}}$ 

 $\boxed{\begin{tabular}{|c|c|} \hline & \multicolumn{3}{|c|}{\text{Mat}} & \multicolumn{3}{|c|}{\text{Mat}} \\ \hline \multicolumn{3}{|c|}{\text{Mat}} & \multicolumn{3}{|c|}{\text{Mat}} \\ \hline \multicolumn{3}{|c|}{\text{Mat}} & \multicolumn{3}{|c|}{\text{Mat}} \\ \hline \multicolumn{3}{|c|}{\text{Mat}} & \multicolumn{3}{|c|}{\text{Mat}} \\ \hline \multicolumn{3}{|c|}{\text{Mat}} & \multicolumn{3}{|c|}{\text{Mat}} \\ \hline \multicolumn{3}{|c|}{\text{Mat}} &$ 

ale bo

**TER** 

 $m_{\rm F}$   $\overline{\underline{\bf{H}}_{\rm F}}$   $\overline{\underline{\bf{Z}}}$ 

**Archive & Share Overview** 

 $\infty$ 

Archive

Share

Overview

# **USB MENU OPERATIONS**